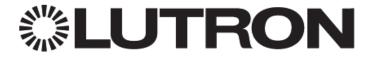

## **RadioRA 2 Commissioning Checklist**

| Thi | s checklist is intended to help you during activation and transfer.                                                                                                    |  |
|-----|----------------------------------------------------------------------------------------------------|--|
|     | The most recent RadioRA 2 beta (latest features) or non-beta (most time in-field) software This is downloaded by signing in to your myLutron account, at <a href="www.lutron.com">www.lutron.com</a> , and going to Service & Support > Design & Configuration Software.                                                                                   |  |
|     | Standalone Router Bringing your own router to the job site is a best practice in the event that the homeowner's network configuration presents commissioning challenges. Using your own router will ensure that you can get the RadioRA 2 system up and running to verify standard functionality.                                                          |  |
|     | <b>NOTE:</b> For full functionality (Connect App, 3 <sup>rd</sup> party integration, etc.) it will be important to get the main repeater(s) on the home network. For more networking information, visit <a href="https://www.lutron.com/networking">www.lutron.com/networking</a>                                                                          |  |
|     | Laptop with Ethernet port  A Windows computer or laptop is required for programming a RadioRA 2 system. Having a native Ethernet port on the laptop will help prevent potential issues caused by Ethernet adapters.                                                                                                    |  |
|     | Ethernet cables Ethernet cables are required to connect the RadioRA 2 main repeater to the LAN. An Ethernet cable will be required to connect a laptop physically to the LAN for connecting to the main repeater(s) for activation and transfer. Ethernet cables may also be required when integrating other equipment with the RadioRA 2 system using IP. |  |
| Act | Activation                                                                                                    |  |
|     | Plug in all RF seeTouch Tabletop Keypads to power  If a keypad remains on battery power, it will not wake up to enter activation mode.                                                                                                    |  |
|     | Pair Car Visor Transmitters locally to the Visor Control Receiver Car Visor Transmitters do not use Clear Connect to communicate to the Visor Control Receiver and must be paired locally using the Learn button on the Visor Control Receiver. Follow the device instructions to pair the transmitter to receiver.                                        |  |

| <u>Iranster</u> |                                                                                                    |
|-----------------|----------------------------------------------------------------------------------------------------|
|                 | Plug in all RF seeTouch Tabletop Keypads to power If a keypad remains on battery power, it will not be able to accept the transfer of information and will show as a transfer failure.                                                                                                    |
|                 | Leave a copy of the latest database at the job site  It is possible to extract the database from any of the processors on the site, however it is a good practice to save a backup copy on a USB memory stick and leave it inside the processor panel to provide another source of file backup for the site. |